**МИНИСТЕРСТВО НАУКИ И ВЫСШЕГО ОБРАЗОВАНИЯ РФ ВСЕРОССИЙСКАЯ ГРУППА ТЕОРИИ ИНФОРМАЦИИ IEEE АКАДЕМИЯ ИНФОРМАТИЗАЦИИ ОБРАЗОВАНИЯ ПЕНЗЕНСКИЙ ГОСУДАРСТВЕННЫЙ УНИВЕРСИТЕТ ООО «ОТКРЫТЫЕ РЕШЕНИЯ» ОБЩЕСТВО «ЗНАНИЕ» РОССИИ ПРИВОЛЖСКИЙ ДОМ ЗНАНИЙ**

*XXII Международная научно-техническая конференция*

# **ПРОБЛЕМЫ ИНФОРМАТИКИ В ОБРАЗОВАНИИ, УПРАВЛЕНИИ, ЭКОНОМИКЕ И ТЕХНИКЕ**

*Сборник статей*

*Декабрь 2022 г.*

Пенза

УДК 004 ББК 32.81я43+74.263.2+65.050.2я43 П781

# **ПРОБЛЕМЫ ИНФОРМАТИКИ В ОБРАЗОВАНИИ,** П781 **УПРАВЛЕНИИ, ЭКОНОМИКЕ И ТЕХНИКЕ :**

сборник статей XXII Международной научно-технической конференции. – Пенза: Приволжский Дом знаний, 2022. – 356 с.

ISBN 978-5-8356-1800-2 ISSN 2311-0406

**Под редакцией** *В.И. Горбаченко,* доктора технических наук, профессора; *В.В. Дрождина,* кандидата технических наук, профессора

Информация об опубликованных статьях предоставлена в систему Российского индекса научного цитирования (РИНЦ) по договору № 573-03/2014К от 18.03.2014.

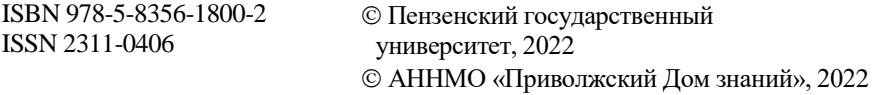

*XXII International scientific and technical conference*

# **PROBLEMS OF INFORMATICS IN EDUCATION, MANAGEMENT, ECONOMICS AND TECHNICS**

*December, 2022*

Penza

# РАЗРАБОТКА СЕТЕВОГО ТРЕНАЖЁРА ДЛЯ ПОДГОТОВКИ СТУДЕНТОВ ІТ-НАПРАВЛЕНИЙ К ИТОГОВОЙ АТТЕСТАЦИИ ПО МОДУЛЮ «СЕТИ ЭВМ И ТЕЛЕКОММУНИКАЦИИ»

Л. С. Савельев, Ф. Н. Абу-Абел

## DEVELOPMENT OF A NETWORK SIMULATOR TO PREPARE IT STUDENTS FOR THE FINAL CERTIFICATION IN THE MODULE "COMPUTER NETWORKS AND TELECOMMUNICATIONS"

D. S. Savelyev, F. N. Abu-Abed

Аннотация. В данной статье приведено описание тренажера для конфигурирования портов коммутаторов в режимах Trunk и Access на базе протоколов IEEE 802.1Q и VLAN для обучения студентов основам сетевых технологий и полготовки к итоговой аттестации по молулю «Сети ЭВМ и телекоммуникации».

Ключевые слова: компьютерные сети, программное обеспечение, симулятор, конфигурирование портов, коммутаторы, сети ЭВМ и телекоммуникации.

Abstract. This article describes a simulator for configuring switch ports in Trunk and Access modes based on the IEEE 802.10 and VLAN protocols to teach students the basics of network technologies and prepare for the final certification in the "Computer Networks and Telecommunications" module.

Key words: computer networks, software, simulator, port configuration, switches, computer networks and telecommunications.

Введение. За последние 4 года многие авторы научных статей о сетевых тренажёрах отмечали, что с каждым годом становится всё тяжелее объяснить молодому поколению концепцию и принципы работы сетей. Однако повысить качество обучения и увлечённость сетями студентов можно при использовании в обучающей программе симуляторов и эмуляторов. Стоит отметить, что сегодня многие преподаватели, эксперты в области сетевых технологий в своей методике обучения используют такие симуляторы, как CiscoPacketTracer, HP Network Simulator, Mininet и многие другие. Но всё перечисленное ПО даёт только поверхностное понимание происходящего внутри коммутатора. После прохождения обучения будущим специалистом выше симуляторах основы и механика работы на упомянутых

коммутатора чёрным остаются таким же ЯЩИКОМ, как И прежде.

#### Среда и язык разработки

Стоит отметить, что написано ПО при использовании языка программирования C# на базе межплатформенной среды разработки Unity. Unity - межплатформенная среда разработки компьютерных игр, разработанная американской компанией Unity Technologies [1]. Основными преимуществами Unity являются наличие визуальной среды разработки, межплатформенной поддержки и модульной системы компонентов. К недостаткам относят появление сложностей при работе с многокомпонентными схемами и затруднения при подключении внешних библиотек. Движок использует для написания скриптов С#.

С# - это объектно- и компонентно-ориентированный язык программирования. Пользователь сам определяет типы и их поведение. С# предоставляет языковые конструкции для непосредственной поддержки такой концепции работы. С момента создания язык С# обогатился функциями для поддержки новых рабочих нагрузок и современными рекомендациями по разработке ПО [2].

### Практическая реализация

Разрабатываемый сетевой тренажёр будет представлять обучающемуся случайно схему подключённых друг к другу (и в конце к серверному пулу) коммутаторов. Для успешного выполнения задания будущий специалист должен определить протокол VLAN, по которому работает заявленный коммутатор (Asymmetric Vlan или 802.1 OVlan), указать режим работы каждого из задействованных портов (Trunk или Access) и настроить VlanID (VID) для корректного обмена данными от самого низко стоящего свитча до серверного пула.

Учебный тренажёр работает в двух режимах: разработчика и пользователя. Режим разработчика позволяет создавать и редактировать собранные сетевые схемы. Режим пользователя даёт возможность загружать схемы, созданные разработчиком и проверять их на правильно выполнения. Рассмотрим разработанный тренажёр более подробно.

На рабочей области размещаются следующие элементы:

1. Кнопка «Switch» - при нажатии появляется дополнительное окошко, которое позволяет создавать коммутатор с заданными параметрами (VIDCount, InterfaceCount и Type)

«VIDCount» - это группа портов коммутатора, объединённых общими параметрами VLAN (VID) и режимом работы (Trunk/Access).

«InterfaceCount» - порт, по которому коммутатор соединяется с другим коммутатором/ами в единую сеть. InterfaceCount, как и VIDCount, обладает параметрами VLAN (VID) и режимом работы (Trunk/Access).

2. Кнопка «Move» – при нажатии появляется возможность перемещать созданный коммутатор по рабочей области.

3. Кнопка «Connection» – при нажатии появляется возможность соединять между собой интерфейсы коммутаторов.

4. Кнопка «Delete» – при нажатии появляется возможность удалять созданный коммутатор.

5. Кнопка «Edit» – при нажатии появляется возможность редактировать параметры VIDCount, InterfaceCount:

• «VID (VLANID)» – идентификатор VLAN (Virtual Local Area Network). Данный параметр позволяет разделить физически единую сеть на несколько логических. Рабочие станции, подключённые к портам коммутатора, находящихся в разных подсетях (VLAN), не будут «видеть» друг друга.

• «Type» – режим работы порта. Access port (порт доступа) – порт, находящийся в определенном VLAN и передающий не тегированные кадры. Как правило, это порт, смотрящий на пользовательское устройство. Trunk port (магистральный порт) – порт, передающий тегированный трафик. Как правило, этот порт поднимается между сетевыми устройствами.

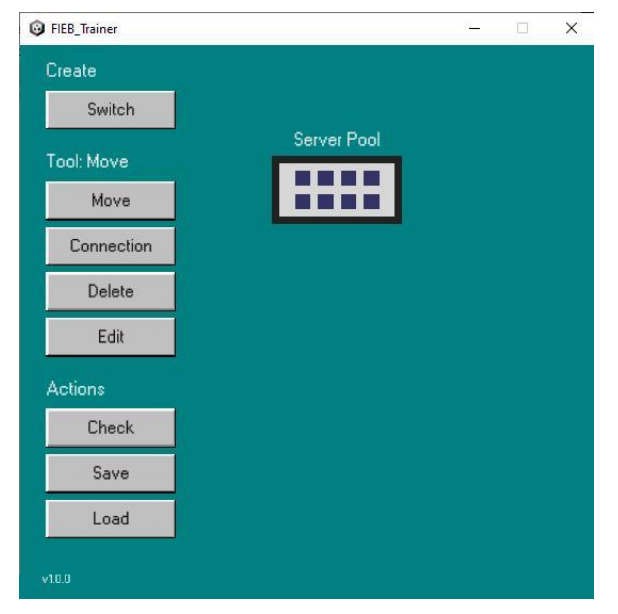

Рис. 1. Внешний вид приложения

Кроме того, после нажатия на кнопку «Edit» и щёлчка по названию коммутатора у разработчика схемы появляется возможность редактировать тип коммутатора и протокол VLAN, по которому он работает:

 $\bullet$ «SwitchType» - тип созданного коммутатора. Может принимать значения «SwitchIEEE 802.1Q», поддерживающий протокол работы IEEE 802.10, и «Switch», не поддерживающий его.

• «ProtocolVLAN» - протокол работы коммутатора согласно его типу.

Таким образом, коммутатор, состоящий их двух VIDCount (VID1 = "1,3,4" и VID2 = "2" с режимом работы Access) и трёх InterfaceCount (VID1 = "1", VID2 = "2" и VID3 = "3" с режимом работы Trunk), типом коммутатора SwitchIEEE 802.1Q и протокол 802.1QVLAN будет выглядеть следующим образом:

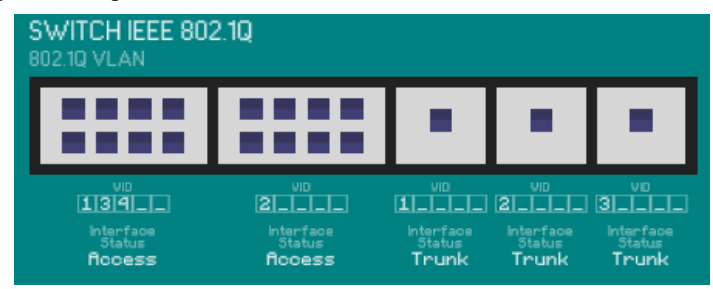

Рис. 2. Созданный коммутатор

Схема, созданная разработчиком, сохраняется в папку с ПО после нажатия на кнопку «Save». Обучающемуся при нажатии на кнопку «Load» случайным образом будет выдаваться схема, собранная разработчиком. После выполнения задания пользователю необходимо нажать на кнопку «Check», и программа автоматически сверит схему, выполненную обучающимся, со схемой, созданной разработчиком.

При пользовательском режиме работы обучающемуся будет случайным образом выводиться схема, созданная разработчиком, из нескольких коммутаторов, подключённых к серверному пулу [3]. Будущий специалист должен будет указать все необходимые параметры, после чего нажать на кнопку «Check». Программа, сверив выполненную схему с исходной, выдаст сообщение о том, правильно ли обучающий выполнил задание или нет [4].

#### Заключение

В данной статье был описан тренажер для конфигурирования портов коммутаторов в режимах Trunk и Access на базе протоколов IEEE 802.10 и VLAN для обучения студентов основам сетевых технологий. Данное программное решение может быть применено в комплексе с другими обучающими системами, способствующими освоению технологий маршрутизации и коммутации [5].

Подобные разработки существенно влияют на повышение качества обучения [6], в частности по модулю «Сети ЭВМ и телекоммуникации», и могут способствовать подготовке обучаемых направления 09.03.01 «Информатика и вычислительная техника» к итоговой аттестации.

#### Библиографический список

1. Чтотакое Unity 3D // web.spt42.ru. URL: http://web.spt42.ru/ index.php/chto-takoe-unity-3d

такое C# // web.spt42.ru. URL: http://web.spt42.ru/ 2. Что index.php/chto-takoe-c

3. Лаптик С.А., Абу-Абед Ф.Н. Разработка программного средства для моделирования сети с неоднородной нагрузкой // Моделирование, оптимизация и информационные технологии. 2019. Т. 7. № 3 (26). С. 3.

4. Лаптик С.А., Абу-Абел Ф.Н. Об актуальности созлания метолов оценки показателей производительности компьютерных сетей // Информационные ресурсы и системы в экономике, науке и образовании: сборник статей VIII Международной научно-практической конференции. 2018.  $C.47-50.$ 

5. Абу-Абед Ф.Н., Иванова А.В. Применение компьютерных технологий в образовательной программе курса проектирования вычислительных сетей // Саморазвивающаяся среда технического университета: материалы Всероссийской научно-практической конференции: в 3 ч. 2017. С. 132-135

6. Дмитриева Е.В., Абу-Абед Ф.Н. Применение информационных технологий для повышения качества образования в вузе // Система гарантий качества образования: разработка и внедрение: материалы докладов научно-практической конференции / редколлегия: Петропавловская В.Б. (ответственный редактор), Ковалева А.А., Красавина Е.А. 2012. С. 55-59.

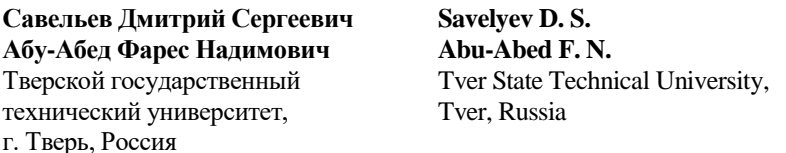